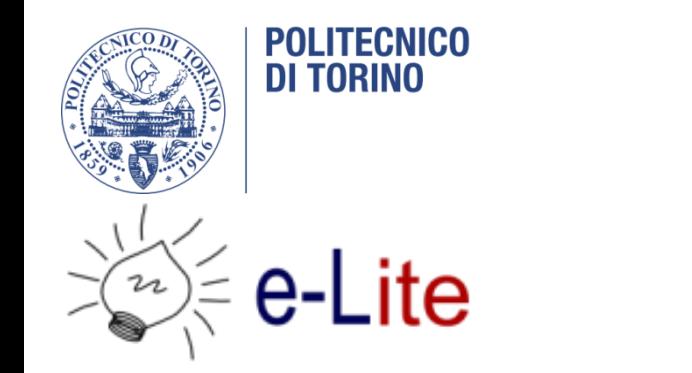

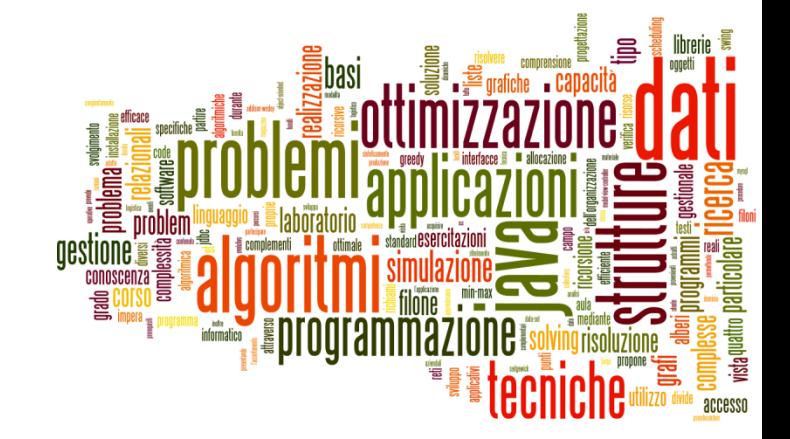

#### JavaFX – a Crash Course

#### Tecniche di Programmazione – A.A. 2019/2020

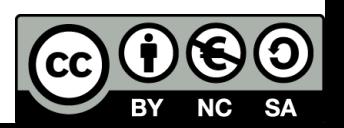

## JavaFX applications

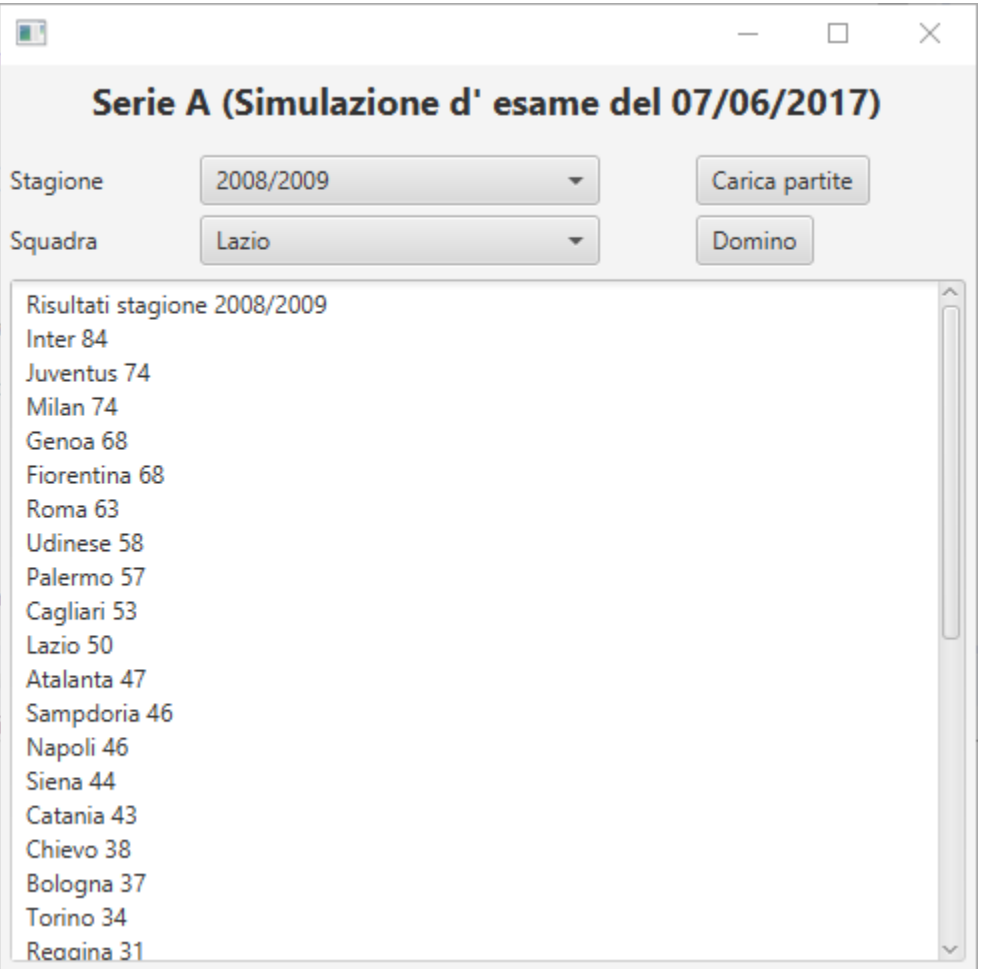

## Application structure

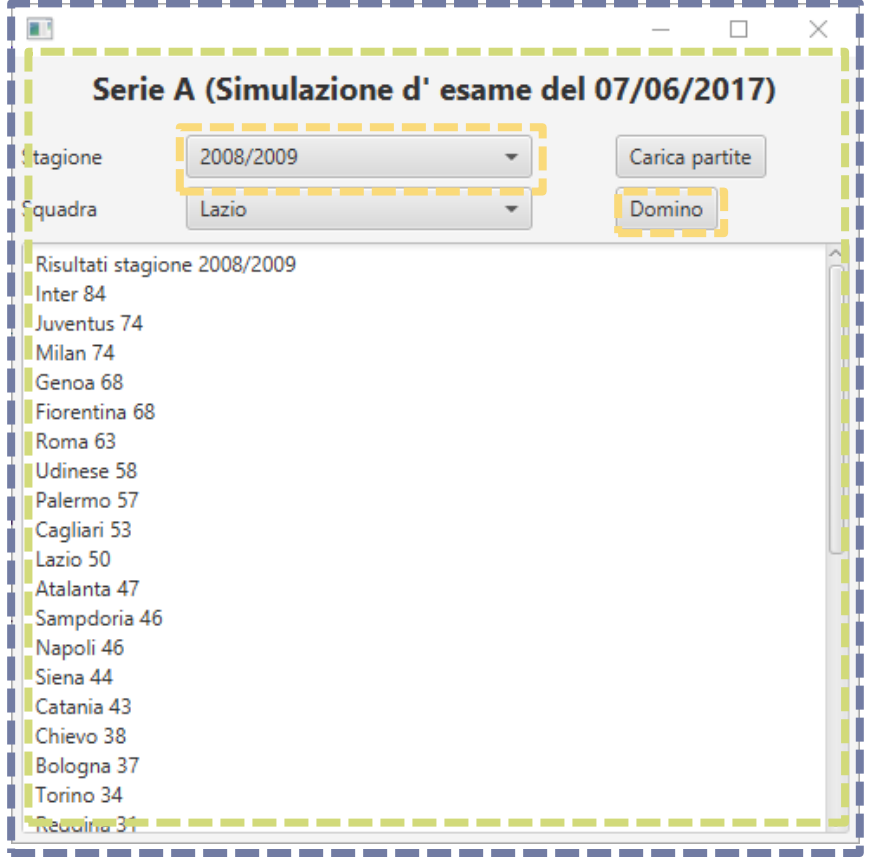

- **Stage**: where the application will be displayed (e.g., a Windows' window)
- **Scene**: one container of Nodes that compose one "page" of your application
- **Node**: an element in the Scene, with a visual appearance and an interactive behavior.
	- ▶ Nodes may be hierarchically nested

### Nested nodes

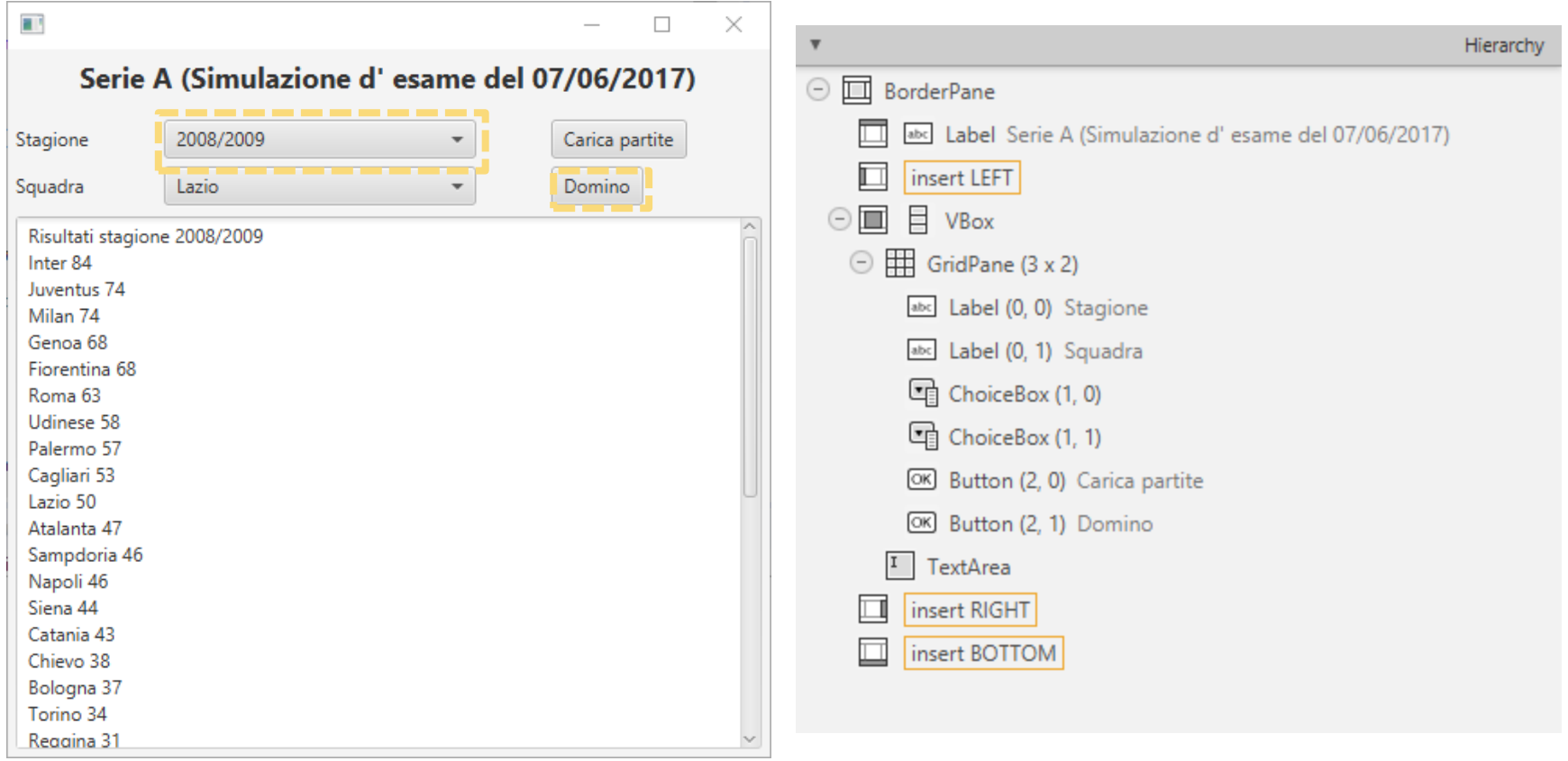

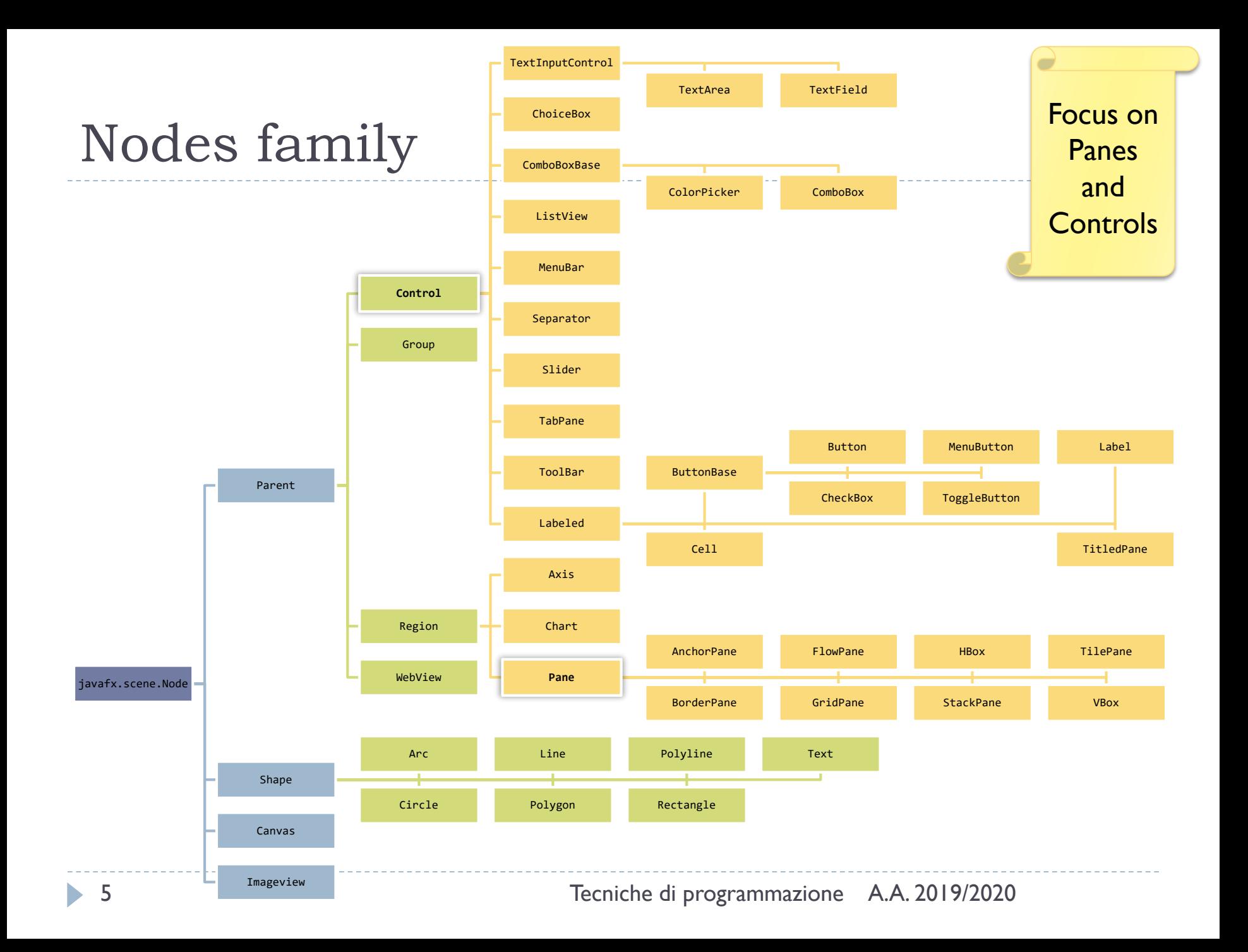

### Essential Reference

- ▶ JavaFX JavaDoc API
- [https://openjfx.io/javado](https://openjfx.io/javadoc/11/) c/11/

#### ▶ JavaFX Class Diagrams

 [http://falkhausen.de/Java](http://falkhausen.de/JavaFX-10/index.html) FX-10/index.html

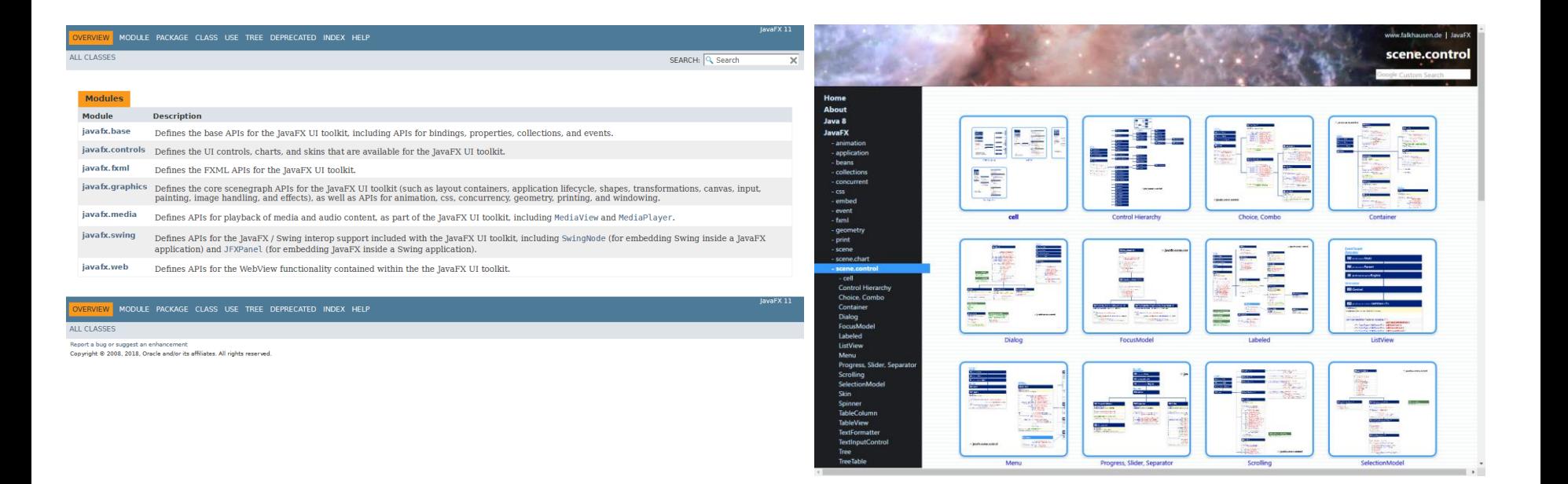

## Example application structure

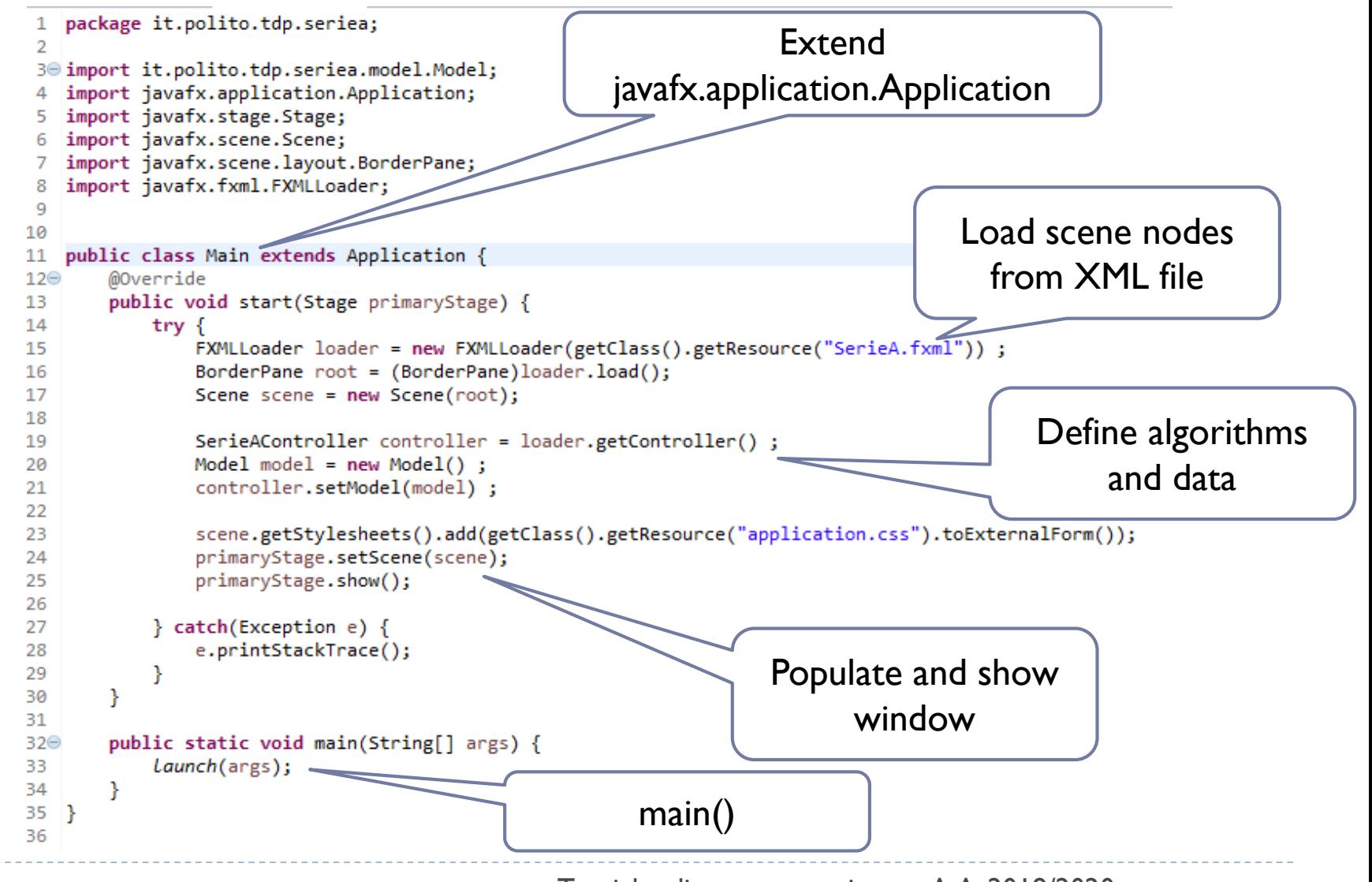

7 Tecniche di programmazione A.A. 2019/2020

### General rules

- ▶ A JavaFX application extends javafx.application.Application
- ▶ The main() method should call Application.launch()
- $\blacktriangleright$  The start() method is the main entry point for all JavaFX applications
	- ▶ Called with a Stage connected to the Operating System's window

 $\triangleright$  The content of the scene is represented as a hierarchical scene graph of Nodes

- ▶ Stage is the top-level JavaFX container
- ▶ Scene is the container for all content

## Nodes

#### ▶ The Scene is populated with a tree of Nodes

- **Layout components (Panes)**
- ▶ UI Controls
- **Charts**
- ▶ Shapes

#### ▶ Nodes have Properties

- ▶ Visual (size, position, z-order, color, ...)
- ▶ Contents (text, value, data sets, ...)
- ▶ Programming (event handlers, controller)
- ▶ Nodes generate Events
	- $\triangleright$  UI events
- ▶ Nodes can be styled with CSS

#### Panes

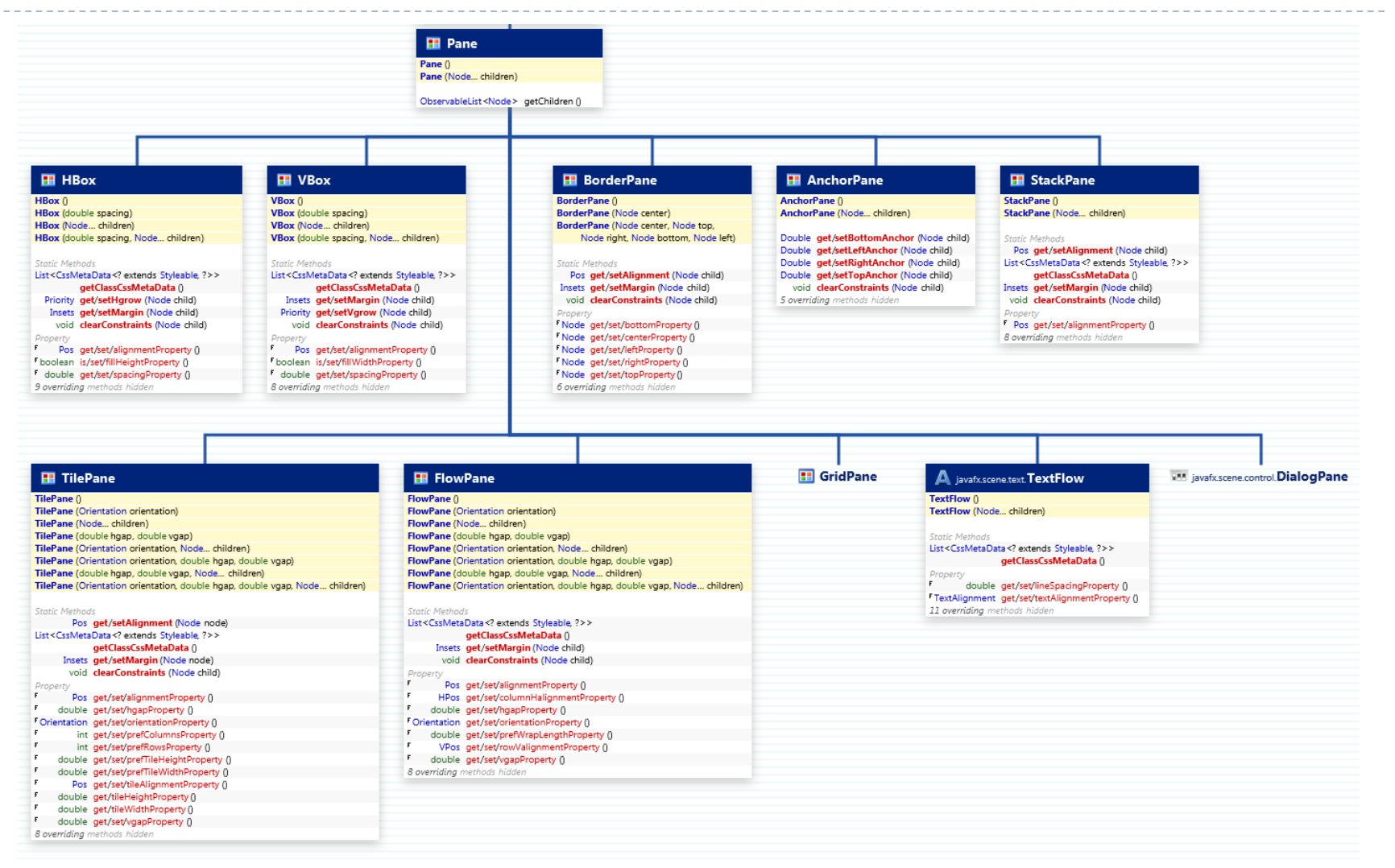

[http://falkhausen.de/JavaFX-10/scene.control/Control-](http://falkhausen.de/JavaFX-10/scene.control/Control-Hierarchy.html)Hierarchy.html

#### Controls

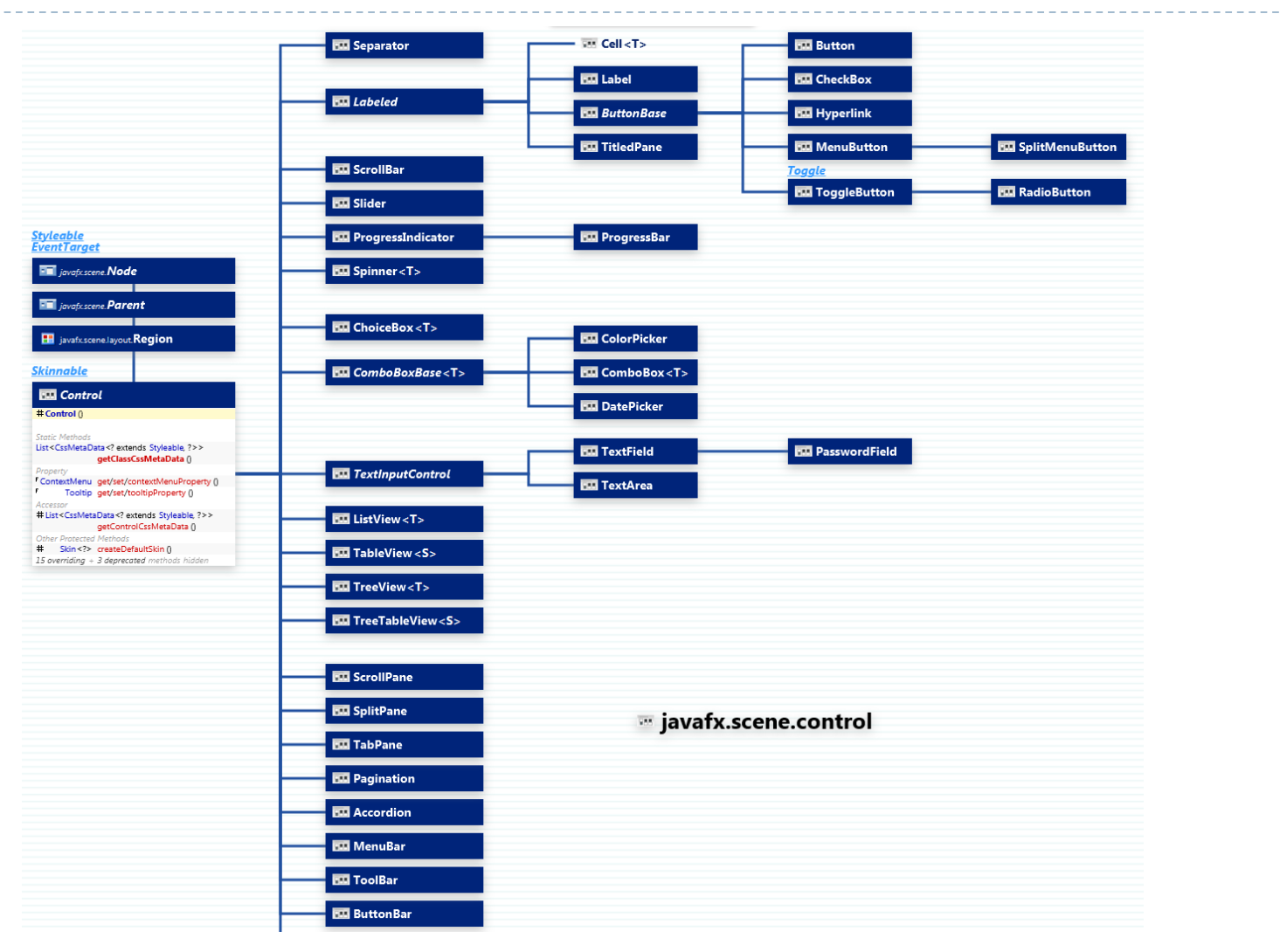

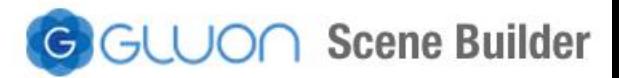

#### JavaFX Scene Builder 11

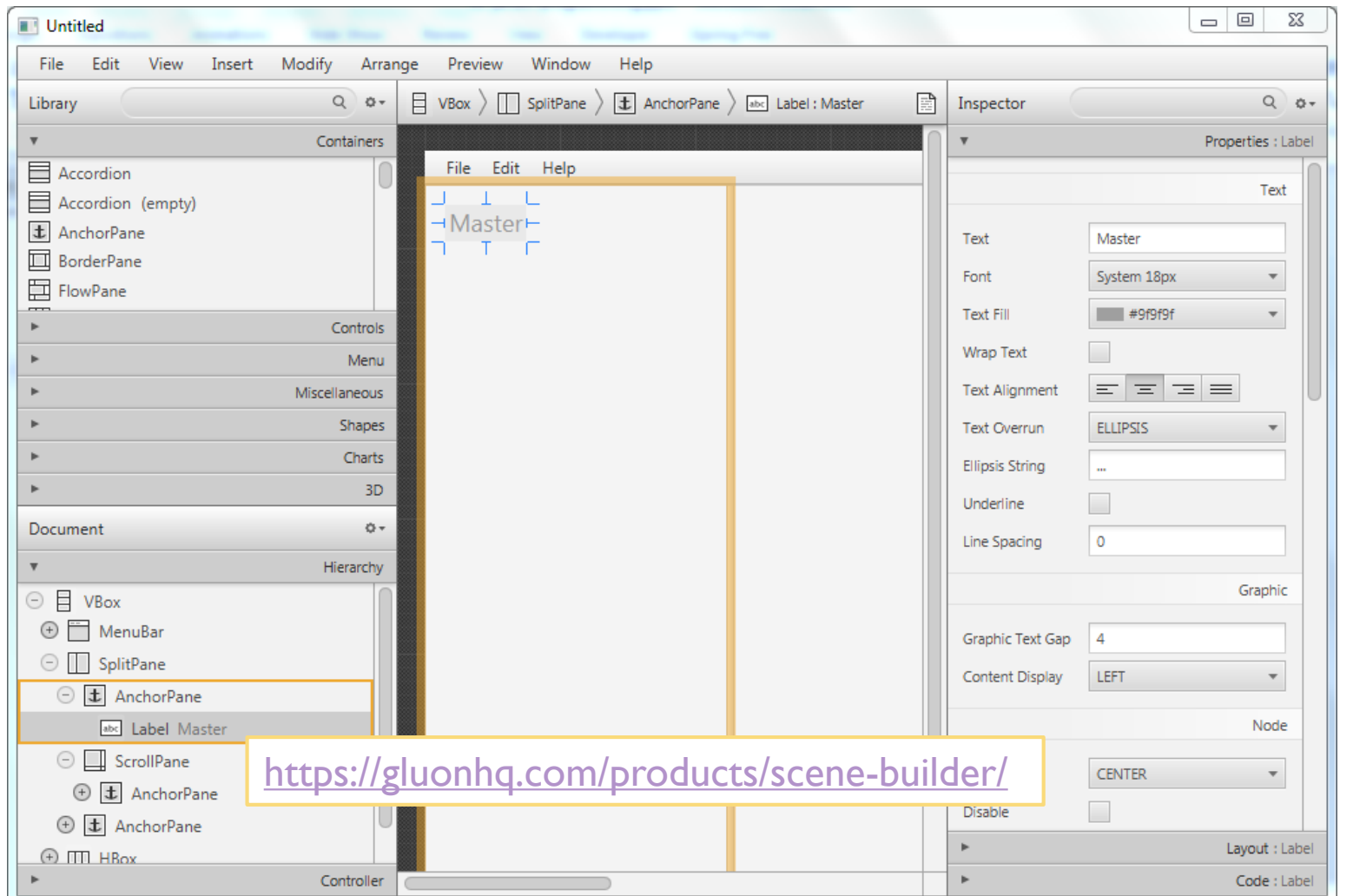

D

## Building a scene from FXML

```
public void start(Stage stage) throws Exception {
        Parent root = FXMLLoader.load(
            getClass().getResource("/fxml/Scene.fxml"));
```

```
stage.setTitle("Circle Demo");
stage.setScene(new Scene(root));
stage.show();
```
}

## Key concepts in JavaFX

- **Property: attributes of the Nodes, may specify content,** size, color, … Can be read and written by the application
- **Event**: every user action on one element of the GUI generates a different *event*. Events can be captured and *handled* by our code
- **► Controller**: the Java class that contains
	- ▶ References to interesting Nodes
	- ▶ Event Handlers

### Properties

#### **Extension of the Java Beans convention**

 $\blacktriangleright$  May be used also outside JavaFX

#### ▶ Encapsulate properties of an object

- Different types (string, number, object, collection, ...)
- ▶ Set/Get
- ▶ Observe changes
- $\triangleright$  Support lazy evaluation
- ▶ Each Node has a large set of Properties
	- ▶ Can be manipulated
	- $\triangleright$  The scene updates

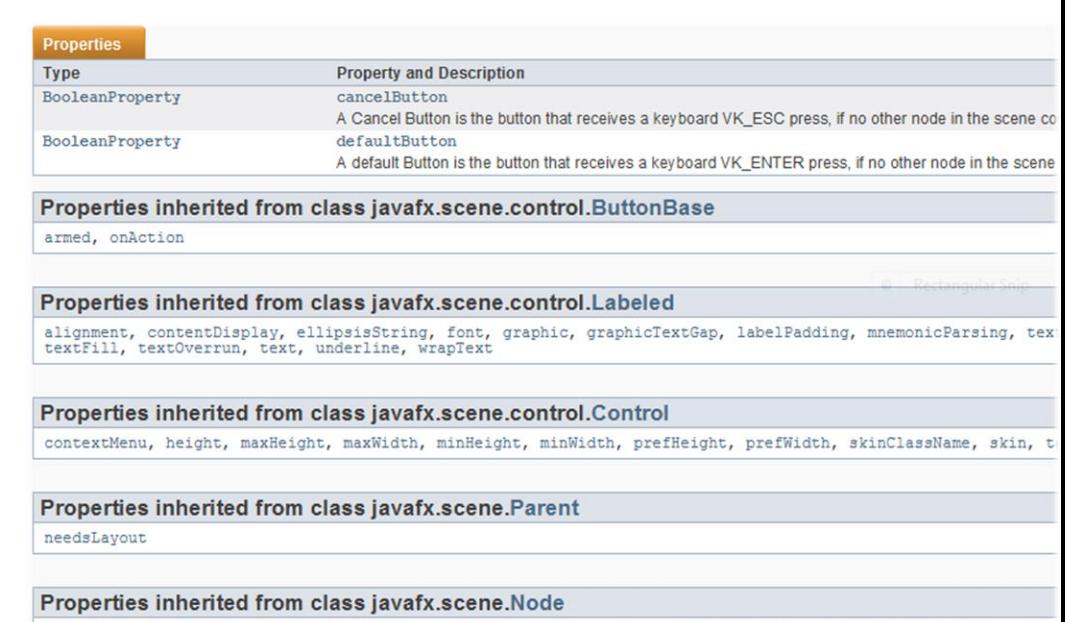

#### Events

- ▶ FX Event (javafx.event.Event):
	- ▶ Event Source => a Node
	- ▶ Event Target
	- ▶ Event Type
- Usually generated after some user action
- ▶ Event Types
- You can define **event handlers** in your application

#### What is an event?

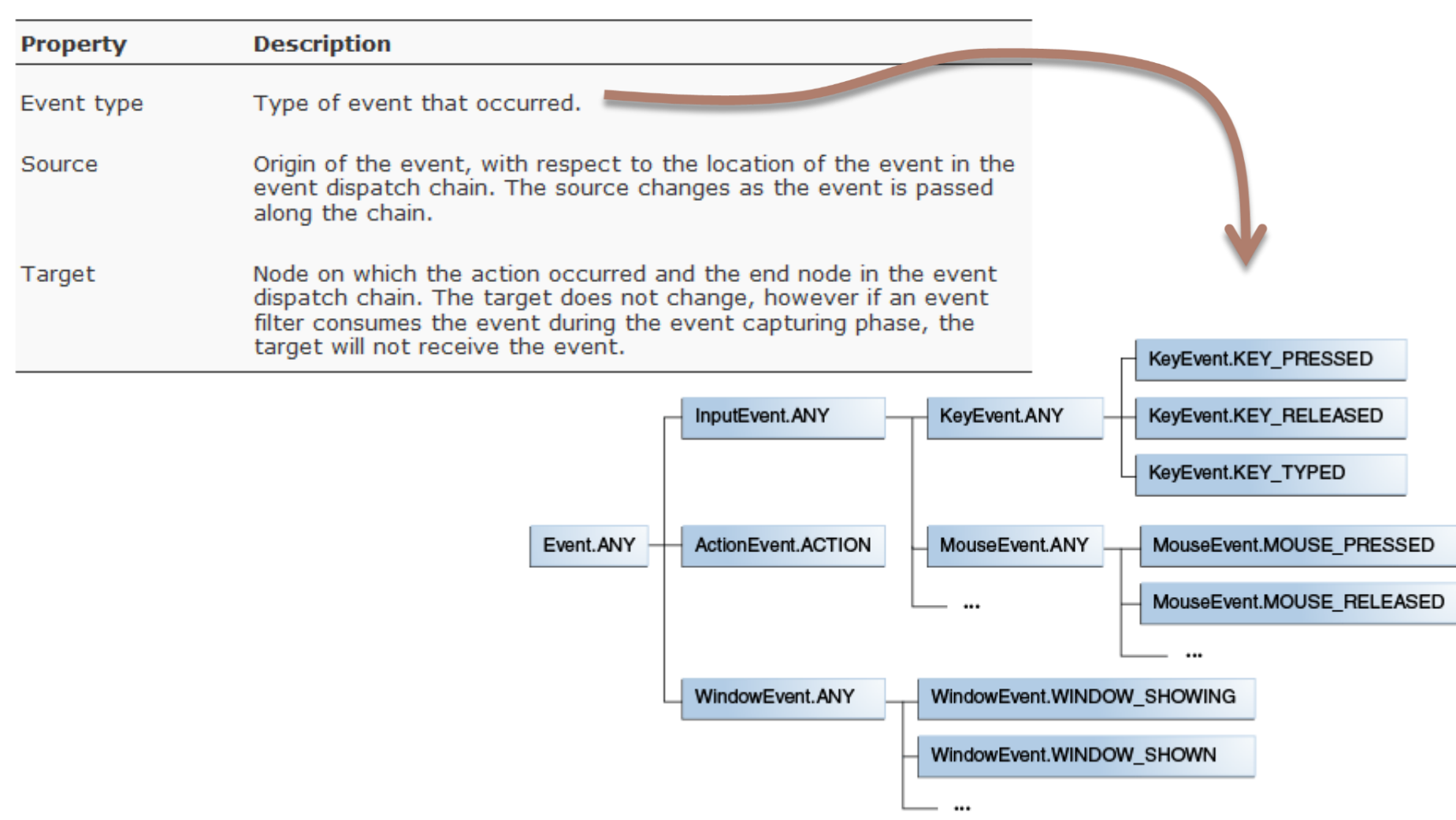

#### Event types

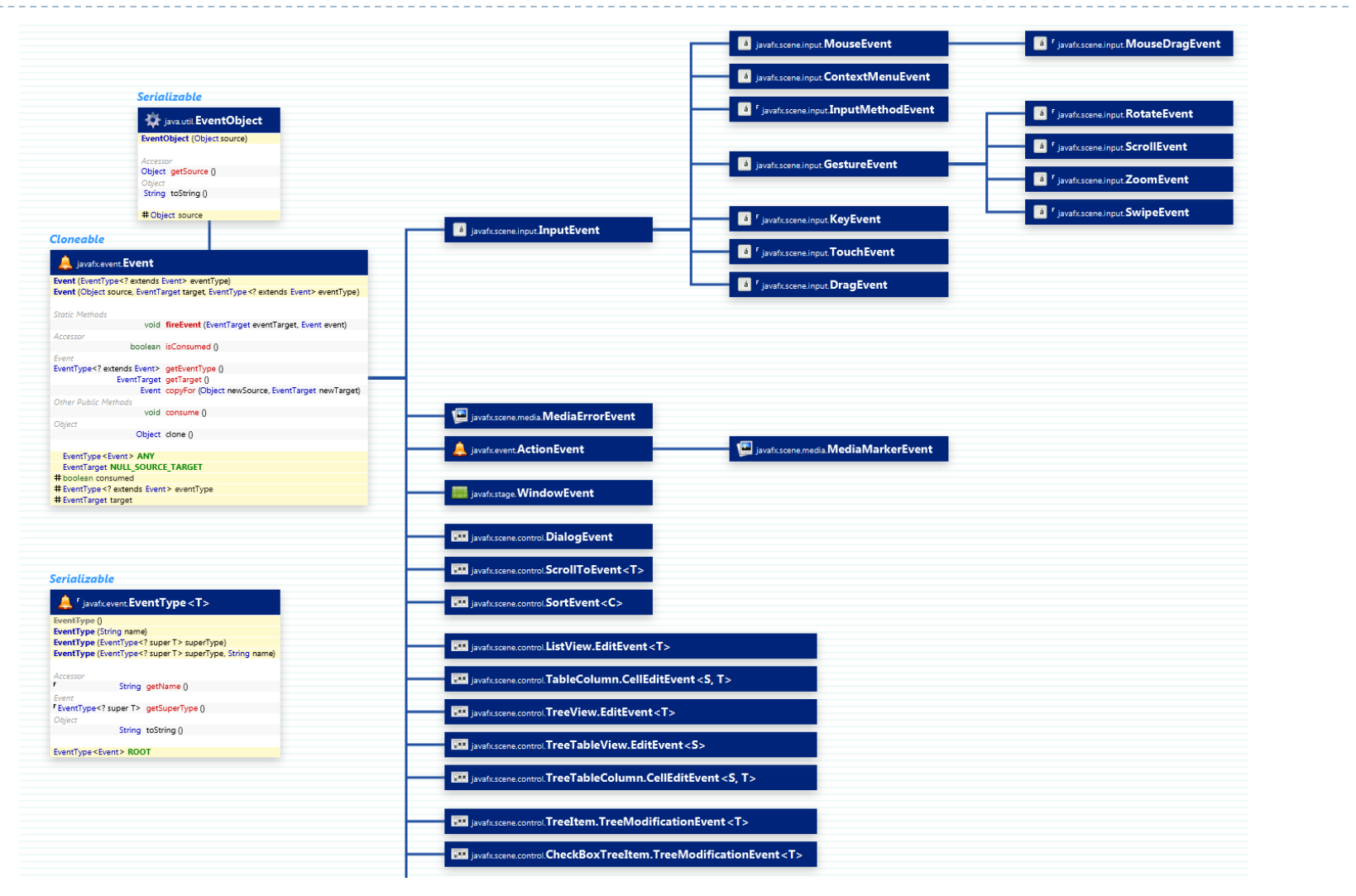

b,

## Defining a Controller class

- The Root element of the scene graph may specify a **fx: controller** attribute
	- ▶ <BorderPane id="BorderPane" xmlns:fx="http://javafx.com/fxml" **fx:controller="it.polito.tdp.RuzzleController"**>

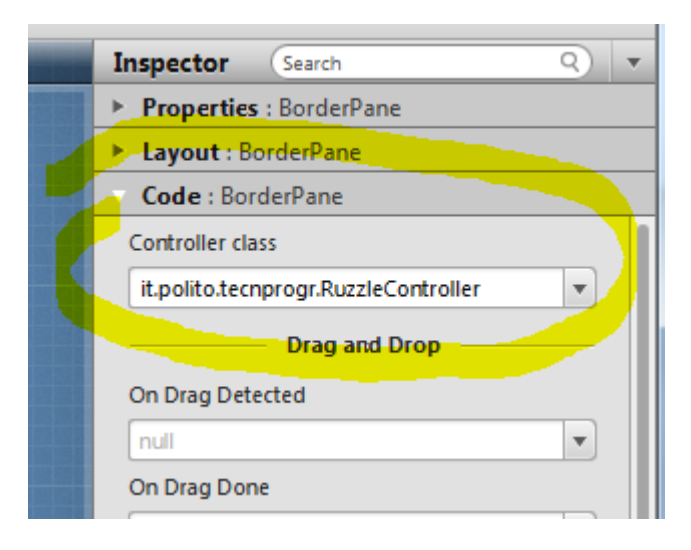

## Injection of Node references

- ▶ The controller code may directly access various Nodes in the associated scene graph
- $\triangleright$  The attribute  $@$  FXML associates a Node variable with the corresponding node, with the same fx:id value as the variable name
- ▶ Try: View | Show Sample Controller Skeleton on the Scene Builder!

#### @FXML // fx:id="theTitle" **private Label theTitle;**

# Registration of Event Handlers

- ▶ In FXML, you may set a event handler through attributes
	- ▶ onAction, onKeyTyped, onMouseClicked, ... hundreds more ...
- $\triangleright$  The value should be the #name of a method in the controller class
	- ▶ With the right signature for the event type

<Button fx:id=*"cercaBtn" onAction="#doCercaParola" text="Cerca" />*

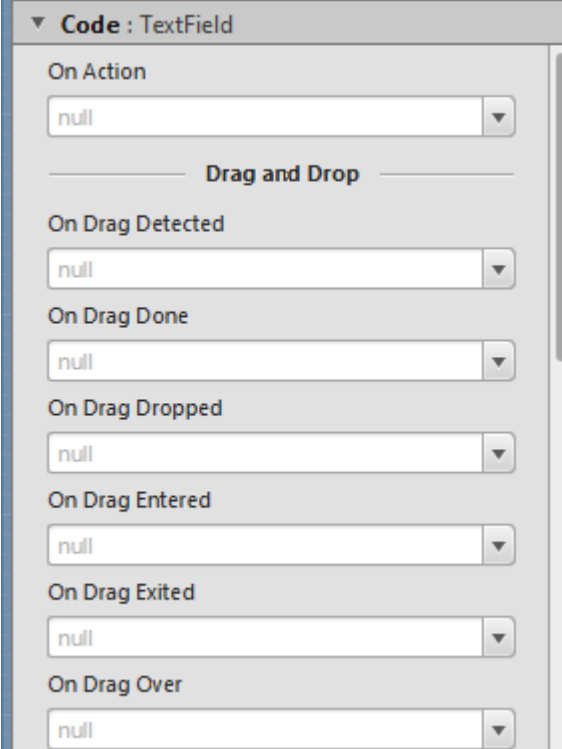

@FXML void doCercaParola ( ActionEvent event ) {

### Minimal program structure

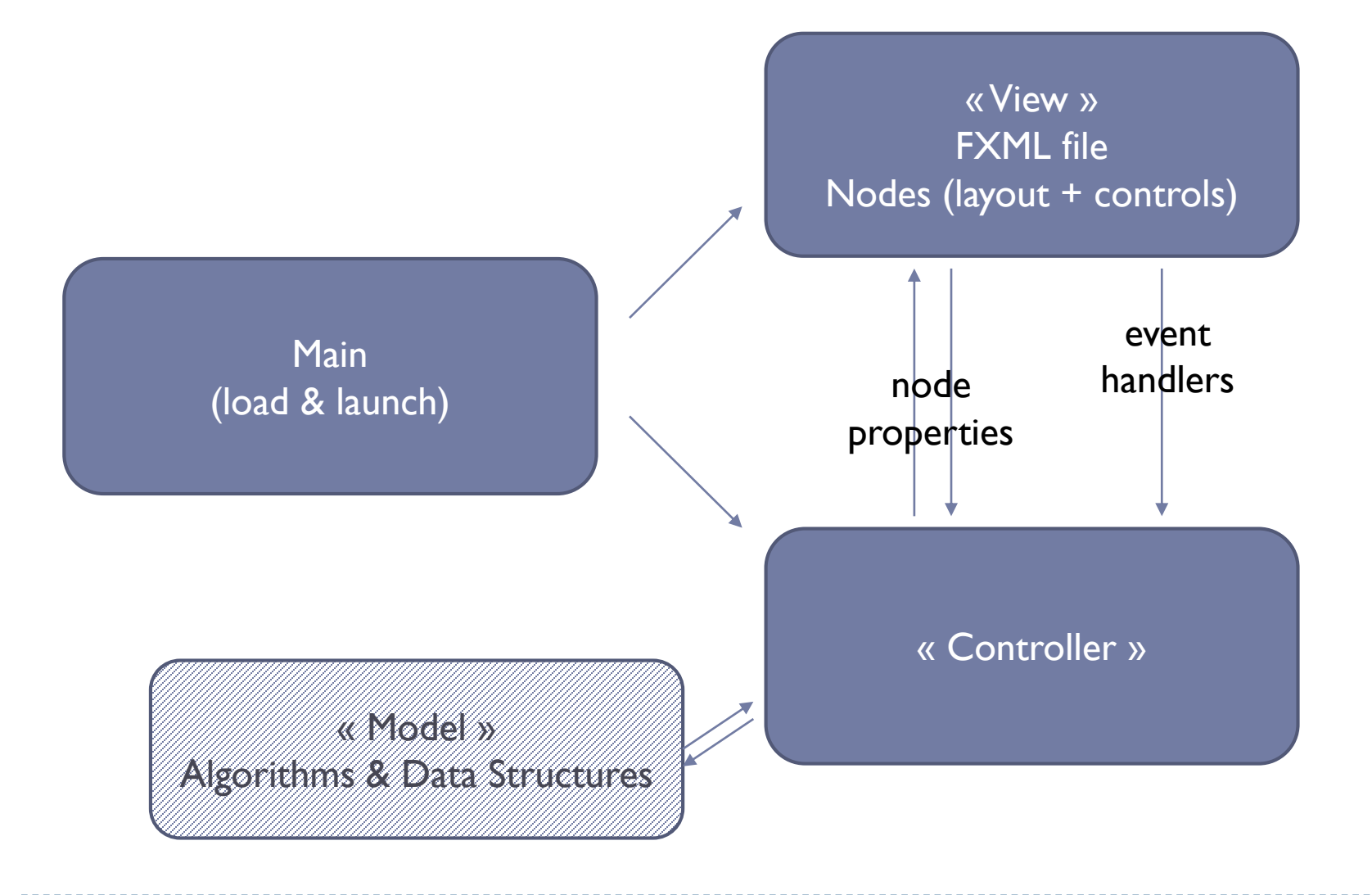

### Licenza d'uso

- Queste diapositive sono distribuite con licenza Creative Commons "Attribuzione - Non commerciale - Condividi allo stesso modo (CC BY-NC-SA)"
- Sei libero:
	- di riprodurre, distribuire, comunicare al pubblico, esporre in pubblico, rappresentare, eseguire e recitare quest'opera
	- di modificare quest'opera
- Alle seguenti condizioni:
	- **Attribuzione** Devi attribuire la paternità dell'opera agli autori originali e in modo tale da non suggerire che essi avallino te o il modo i cui tu usi l'opera.
	- **Non commerciale** Non puoi usare quest'opera per fini commerciali.
	- **Condividi allo stesso modo** Se alteri o trasformi quest'opera, o se la usi per crearne un'altra, puoi distribuire l'opera risultante solo con una licenza identica o equivalente a questa.
- <http://creativecommons.org/licenses/by-nc-sa/3.0/>

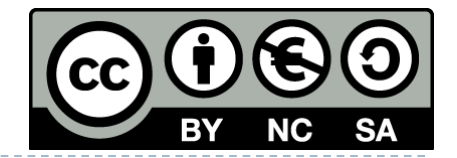